# Sur les traces du NOMBRE PI

# Claude Hauser

Haute École Pédagogique BEJUNE

# La méthode d'archimède en ver-<br>sion numérique

Abordée au travers des nouvelles technologies, la méthode imaginée par Archimède pour déterminer le nombre π nous livre tout son potentiel didactique. Rares, en effet, sont les problèmes qui réunissent autant de thématiques tout en restant largement accessibles aux élèves de 10H-11H (14-15 ans).

Le présent article propose une approche expérimentale de π, capable de donner du sens à ce nombre, tout en intégrant au mieux les outils MITIC.

#### DE QUOI S'AGIT-IL ?

L'approximation de π par Archimède repose sur la comparaison entre la circonférence du cercle et les périmètres de deux polygones, l'un inscrit et l'autre exinscrit :

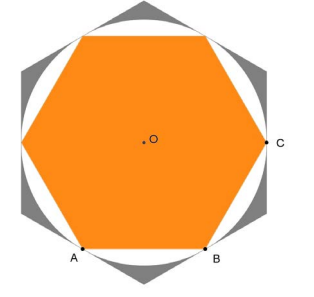

*Figure 1 - Le périmètre du cercle est compris entre le périmètre de l'hexagone inscrit et celui de l'hexagone exinscrit*

Pour affiner son encadrement, Archimède va doubler, autant de fois qu'il le peut, le nombre de côtés des polygones, les périmètres de ces derniers finissant par tendre vers le périmètre du cercle.

Avec un polygone à 96 côtés, Archimède obtient le fameux encadrement :

$$
3 + \frac{10}{71} < \pi < 3 + \frac{1}{7}
$$

Cette approche, décrite par Eymard & Lafon (1999), prévaudra jusqu'au XVIe siècle dans le calcul des décimales du nombre π.

Elle sera interprétée de différentes manières en écriture algorithmique : Viète (1540-1603), par exemple, n'utilisera pas les périmètres mais les aires de ces polygones (Chabert, 2010).

Le mathématicien allemand Ludolph van Ceulen (1540 -1610) passera, lui, la majeure partie de sa vie à calculer la valeur de π en utilisant le même procédé qu'Archimède. Il en découvrira 35 décimales, son dernier calcul correspondant au périmètre d'un polygone régulier de 262 côtés ! (Wikipedia, 2016).

Dans cet algorithme d'Archimède, la principale difficulté réside dans le calcul du périmètre des polygones, et c'est là que les nouvelles technologies vont nous apporter une aide précieuse…

## OUEL CONTEXTE?

La démarche décrite ici s'intègre dans un contexte où l'élève a déjà pu observer, si possible en mesurant des objets cylindriques à l'aide de ficelles, le rapport constant entre la circonférence et le diamètre de ces objets. Cette observation a conduit à la définition :

$$
\Pi = \frac{\text{périmètre}}{\text{diamètre}}
$$

Il ne s'agit donc pas ici, à proprement parler, de « découvrir » le nombre π, mais de comprendre comment, au fil des siècles, il a pu être calculé.

Dans un premier temps, l'enseignant évitera systématiquement la formule : « C=2πr » source d'incompréhension et souvent confondue avec la formule de l'aire du disque.

Du point de vue informatique, il convient par ailleurs de consacrer un temps d'amorce au logiciel GeoGebra, permettant ainsi aux élèves de se familiariser avec les outils requis : cercle, polygone régulier, médiatrice, tangente, mais aussi le calcul de périmètre au moyen du tableur de GeoGebra. En outre, l'usage de curseurs peut grandement faciliter la démarche.

#### Les premiers pas

L'élève commence par reproduire la figure 1. Si l'on prend un rayon de 0.5 unités pour le cercle, il en résulte un périmètre de 3 unités pour l'hexagone inscrit (6 x 0.5 = 3), ce qui permet une comparaison facile avec π et constitue donc une variable didactique intéressante.

L'enseignant se gardera bien de trop dévoiler la démarche qui va suivre car l'expérience montre que, à partir de cette construction, les élèves de 10H sont capables d'imaginer la suite, pour autant que l'enseignant la jalonne par quelques questions structurantes. Par exemple, une fois que l'encadrement de la figure 1 a été observé :

• « comment pourrait-on améliorer notre précision ? »

• (élève) : « en dessinant un polygone qui a plus de côtés » ;

Ou, mieux encore :

• « plus on augmente le nombre de côtés, plus les polygones se rapprochent du cercle ».

Réponse très judicieuse qui préfigure la notion de convergence.

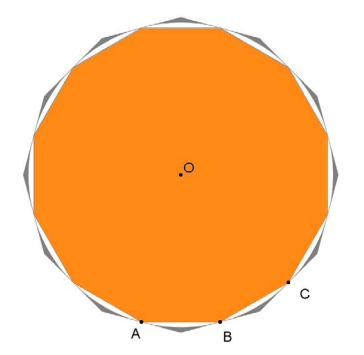

*Figure 2 – L'effet de convergence sensibilise les élèves aux concepts de limite et de calcul infinitésimal (même sans les nommer)*

# LA DÉMARCHE

Plusieurs options sont envisageables selon le niveau des élèves. La première idée est, à l'instar d'Archimède, de poursuivre cette construction, en doublant à chaque fois le nombre de côtés (6 ; 12 ; 24 ; 48 et 96).

Une autre option - celle présentée ici - est

de générer les polygones automatiquement dans GeoGebra, au moyen d'un curseur. Bien sûr, il serait possible de dessiner directement les deux polygones de 96 côtés, mais ce serait ignorer l'effet de convergence que les différentes étapes vont faire émerger :

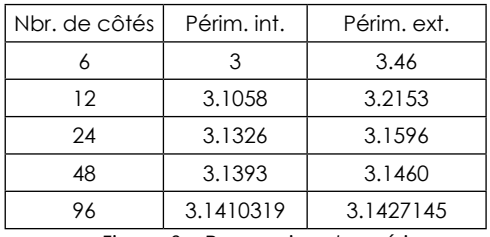

*Figure 3 – Progression des périmètres vers le nombre π*

Nul doute que les élèves avancés iront volontiers au-delà de 96 côtés. L'enseignant profitera des résultats obtenus pour parler d'arrondi et de décimales « significatives ».

## FICHE TECHNIQUE

Il ne s'agit pas ici de développer une marche à suivre pas à pas mais de commenter quelques étapes sensibles pouvant susciter des blocages chez les élèves.

#### LE CURSEUR

Dans GeoGebra, un curseur est une réglette munie d'un variateur dont il suffit de définir les bornes et l'incrémentation. Dans cet exemple, le curseur va générer des polygones de 3 à 96 côtés.

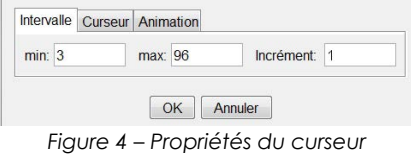

*(accessibles par un clic droit)*

Pour définir un polygone régulier, le logiciel requiert deux points et le nombre de côtés. Nos deux points de référence sont A et B. Pour le nombre de côtés, on indique simplement « a » qui est le nom du curseur. Au moyen de la souris, il suffit alors de faire bouger le curseur pour obtenir le polygone souhaité (Figure 5)

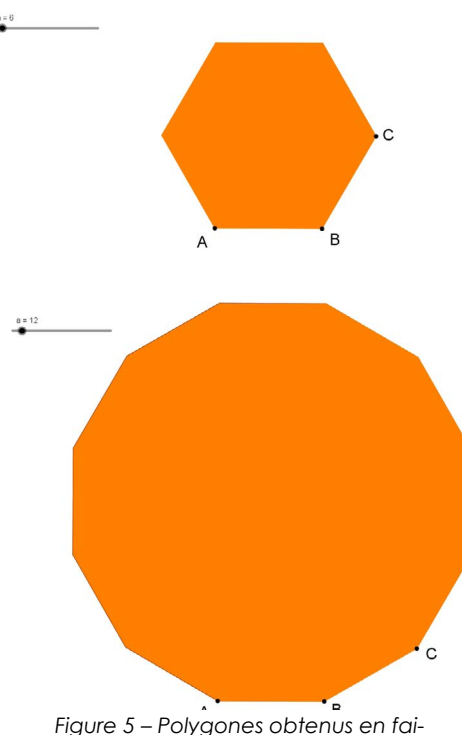

*sant varier le curseur de 6 à 12*

#### LE CERCLE

Une fois le polygone défini, le cercle peut être construit au moyen des médiatrices de [AB] et de [BC] qui se croisent en O.

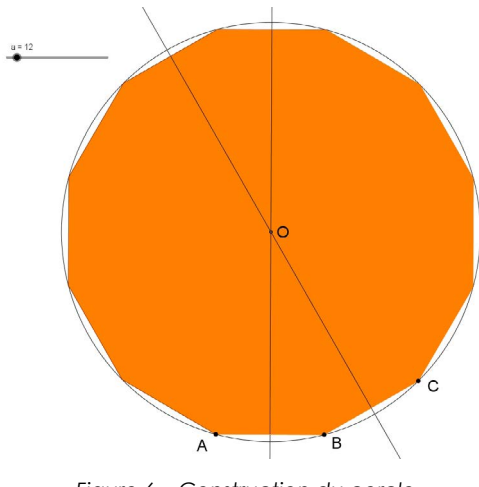

*Figure 6 – Construction du cercle de centre O et de rayon [OA]*

#### Le polygone exinscrit

Les tangentes au cercle passant par les points A, B et C se coupent respectivement en T1 et T2. Ces deux points d'intersection appartiennent au polygone exinscrit et permettent donc de le définir.

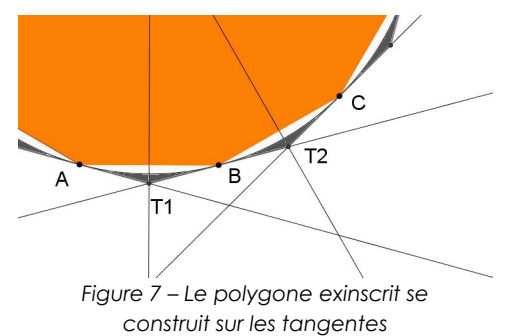

Le nombre de côtés de ce nouveau polygone est commandé par le même curseur que celui du polygone inscrit, ils ont donc tous les deux le même nombre de côtés (voir figure 2).

## Le périmètre des polygones

Le calcul des périmètres va se faire au moyen du tableur de GeoGebra. Il suffit de saisir les formules ci-dessous dans les cellules correspondantes :

« =Périmètre[poly1] » et « =Périmètre[poly2] »

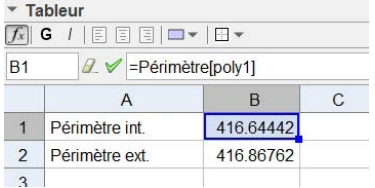

*Figure 8 – Fenêtre du tableur, avec la barre de saisie où l'on introduit les formules*

## Le diamètre du cercle

Le diamètre est obtenu dans le tableur en doublant la distance [OA].

| 日日日ロー<br>G<br>Hv<br>$2 \times$ =2Distance[O, A]<br><b>B4</b> |                 |           |  |
|--------------------------------------------------------------|-----------------|-----------|--|
|                                                              |                 |           |  |
| 1                                                            | Périmètre int   | 416 64442 |  |
| $\overline{2}$                                               | Périmètre ext   | 41686762  |  |
| 3                                                            |                 |           |  |
| 4                                                            | <b>Diamètre</b> | 132.64571 |  |
| F                                                            |                 |           |  |

Figure 9 – Calcul du diamètre

#### Approximation de π

La valeur approchée de π s'obtient, rappelons-le, par un encadrement. Avec 96 côtés, le tableur nous fournit les valeurs suivantes :

#### 3.14103 < π < 3.14271

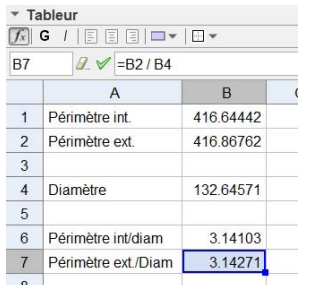

*Figure 10* – *Résultats correspondants à 96 côtés*

# **CONCLUSION**

À ce stade, l'enseignant devra être particulièrement précis au moment d'interpréter le résultat obtenu :

 $3.14103 \leq \pi \leq 3.14271$ 

La valeur de 3.14103 est bien le périmètre du polygone intérieur (pour un cercle de diamètre 1). De même, la valeur de 3.14271 est le périmètre du polygone extérieur.

Il serait pertinent de s'intéresser à la moyenne arithmétique de ces valeurs. Le lecteur tenté par l'opération se rendra compte que la moyenne fournit une approximation de π par excès, le polygone inscrit étant plus proche du cercle que le polygone exinscrit. Archimède, dans tous les cas, n'a pas présenté son résultat sous forme de moyenne mais, comme on l'a dit, sous forme d'un encadrement. Celui-ci, en écriture décimale arrondie, s'écrit :

#### 3.1408 < π < 3.1429

L'enseignant ne manquera pas de confronter ce résultat à ceux obtenus par la classe, mais aussi à la valeur du nombre π telle qu'on la connaît aujourd'hui et telle qu'on peut la lire, par exemple, sur une calculette :

#### $\pi = 3.1415926535...$

Et oui ! Tout ce travail ne donne que les deux premières décimales. Augmenter le nombre de côtés des polygones est un prolongement naturel qui ne nécessite que

quelques clics supplémentaires… et nous sommes encore loin des limites de GeoGebra.

Dans tous les cas, l'élève comprend mieux, désormais, pourquoi la détermination de π demanda plus de 20 siècles d'efforts !

#### **Références**

Chabert, J.-L. (2010). *Histoire d'algorithmes – du caillou à la puce.* Paris : Belin. Eymard, P. & Lafon, J.-P. (1999). *Autour du nombre Pi.* Paris : Hermann

#### Site internet :

[https://fr.wikipedia.org/wiki/Ludolph\\_van\\_](https://fr.wikipedia.org/wiki/Ludolph_van_Ceulen
) [Ceulen](https://fr.wikipedia.org/wiki/Ludolph_van_Ceulen
)